# **5 TIPS PARA TRABAJAR GOOGLE MY BUSINESS MASTERCLASS**

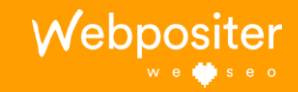

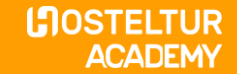

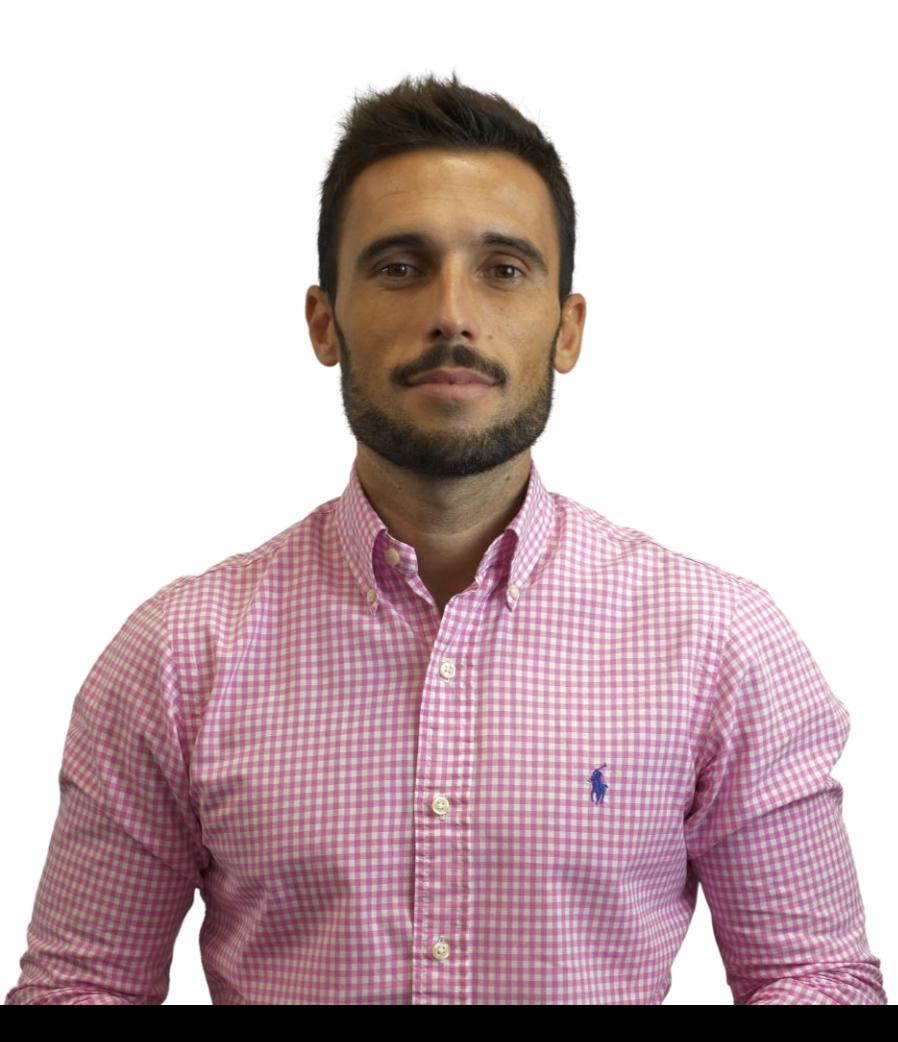

**hola!**

### Soy Rubén Villanueva

Consultor SEO en Webpositer se o

@owen\_91 ruben@webpositer.com

> **LOSTELTUR ACADEMY**

**QUÉ VAMOS A VER**

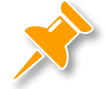

### **ESTUDIO DE PALABRAS CLAVE**

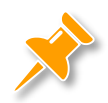

### **OPTIMIZACIÓN DE IMÁGENES**

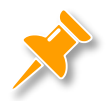

### **RESEÑAS: CÓMO GENERARLAS**

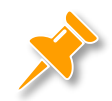

### **CITACIONES DE IMPACTO**

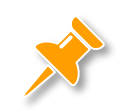

### **RECURSOS INTERESANTES**

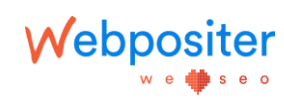

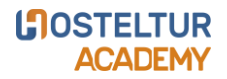

### **QUÉ ES GOOGLE MY BUSINESS**

• Herramienta gratuita creada por Google para ayudar a las empresas locales a **gestionar su presencia en internet**.

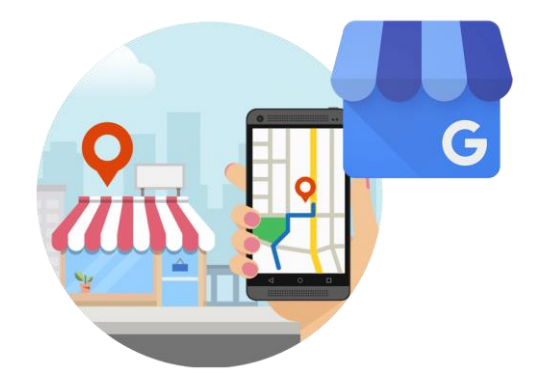

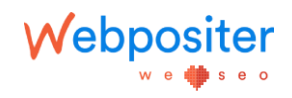

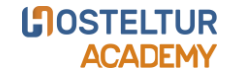

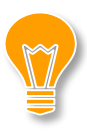

### **POR QUÉ TRABAJAR GOOGLE MY BUSINESS**

- Siempre se muestra cuando se realizan **búsquedas geolocalizadas**.
- El posicionamiento de la ficha requiere **menos inversión**, dependiendo del sector.
- Interacción con los usuarios (**comunidad**).

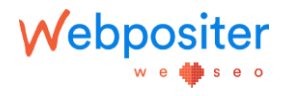

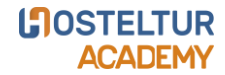

### "<br>"<br>
" **OFRECER MAYOR VISBILIDAD A TU NEGOCIO Y QUE TUS CLIENTES PUEDAN ENCONTRARTE MÁS FÁCILMENTE**

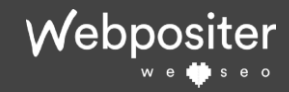

**LOSTELTUR ACADEMY** 

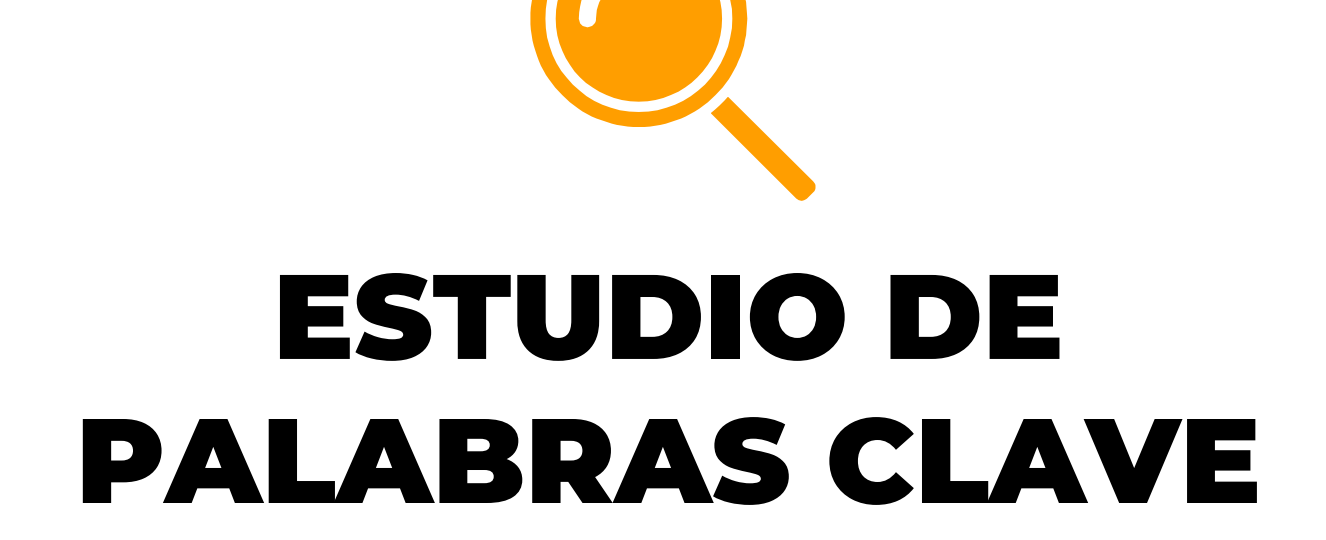

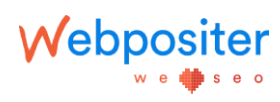

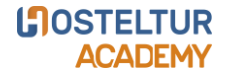

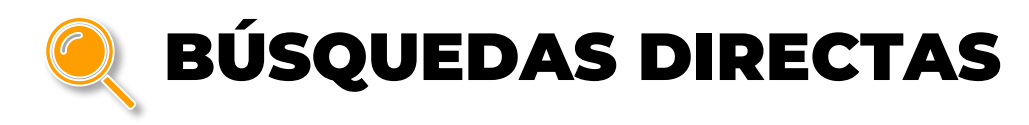

Webpositer

we **⊌**seo

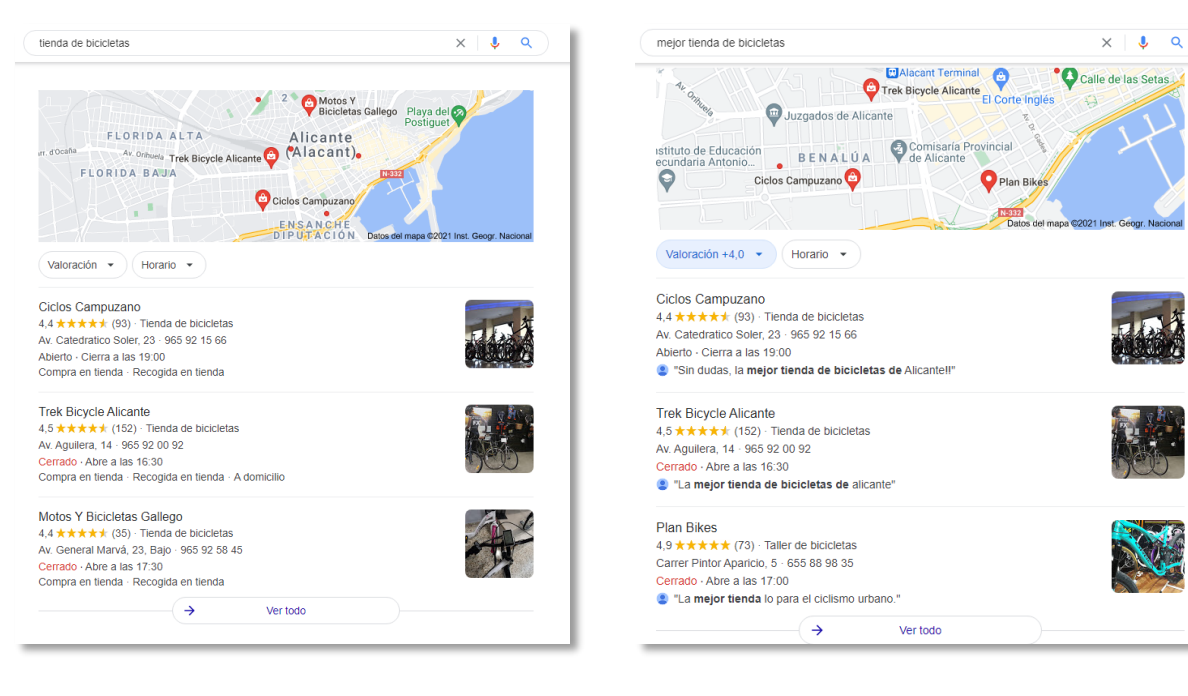

**LOSTELTUR ACADEMY** 

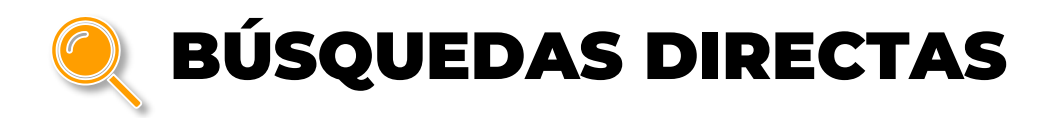

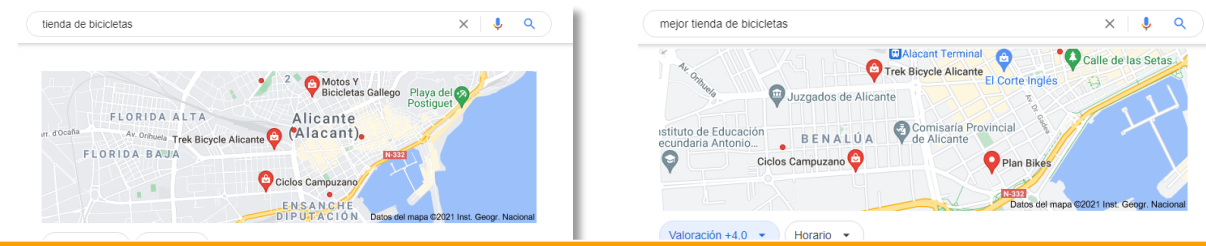

#### Siempre que se muestre el **pack local** es una palabra clave potencial a trabajar

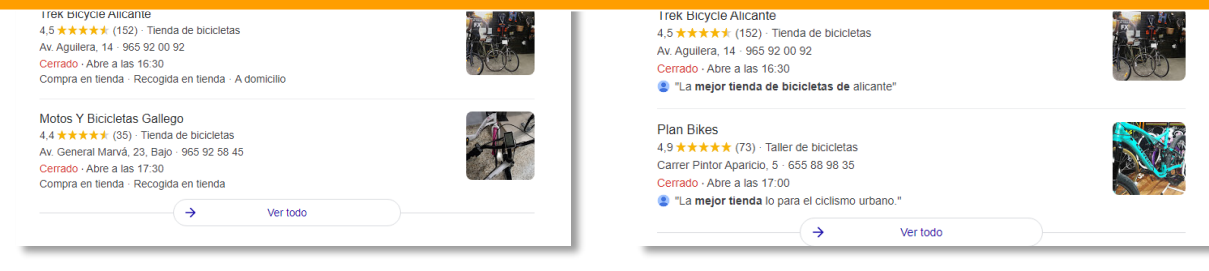

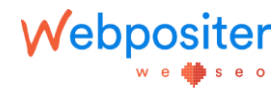

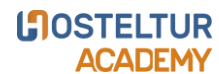

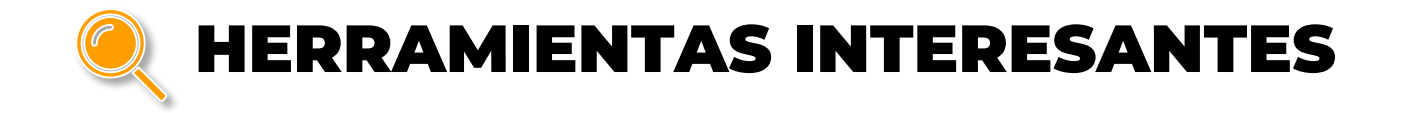

• Extensión de Chrome: **GS Location Changer**

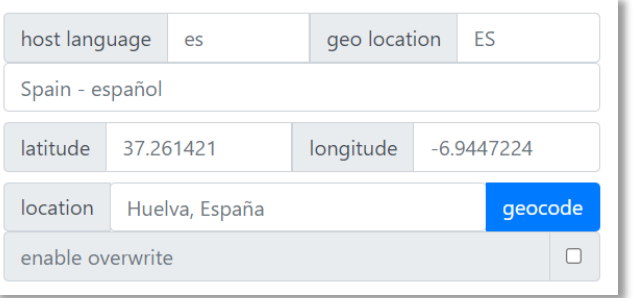

 *Búsquedas manuales para observar los resultados que ofrece Google desde cualquier localidad*.

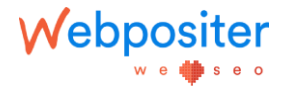

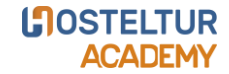

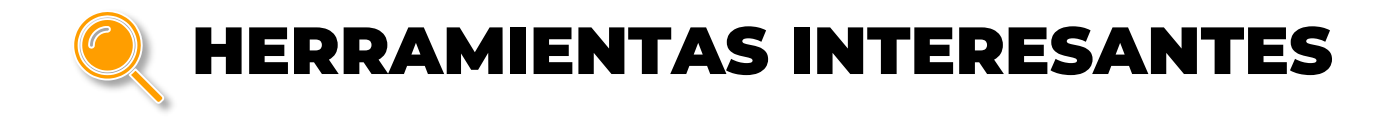

• Herramienta de pago: **Semrush**

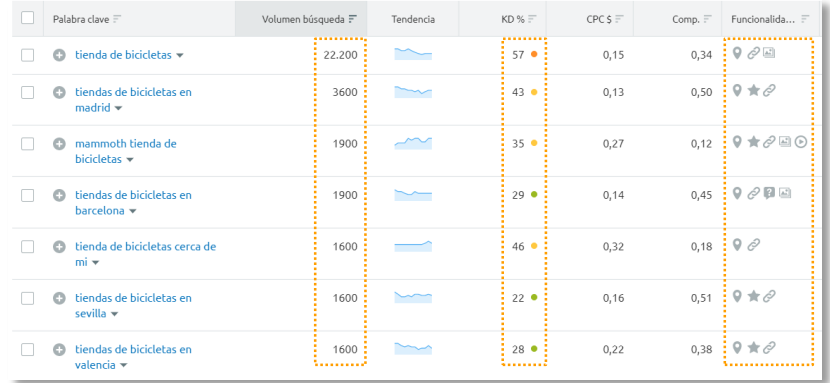

- *Volumenes de búsquedas mensuales.*
- *Funcionalidad de las hoja de resultados.*

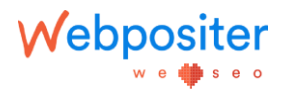

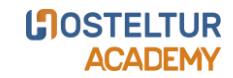

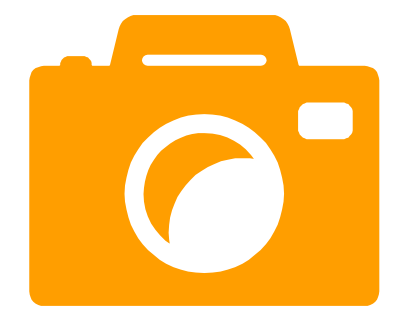

# **OPTIMIZACIÓN DE IMÁGENES**

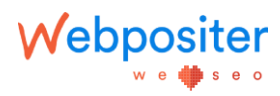

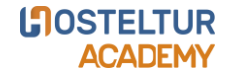

**OPTIMIZACIÓN DE IMÁGENES**

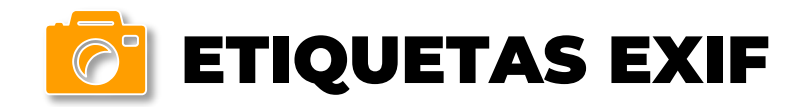

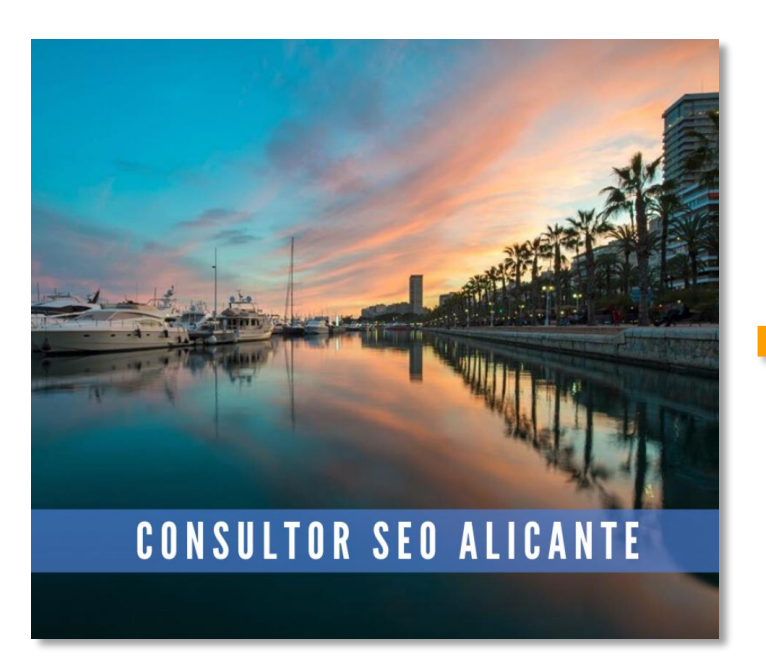

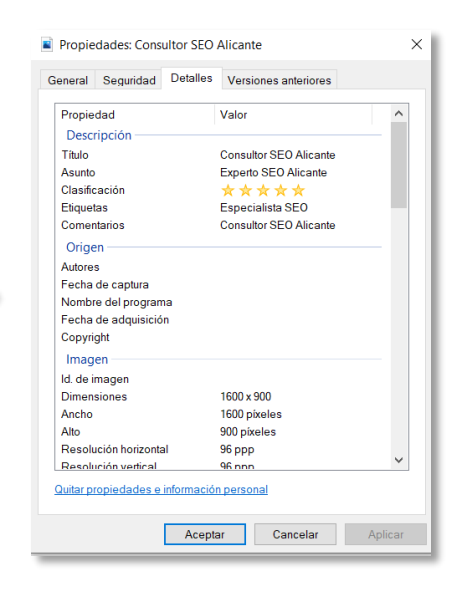

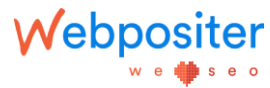

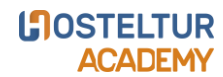

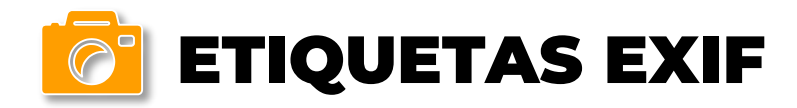

- Nombra la imagen con **palabras clave + la marca**.
- Introducir **palabras clave relacionadas** en la descripción de la foto.
- **Geolocalizar las imágenes** (latitud y longitud).

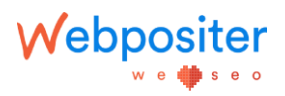

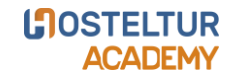

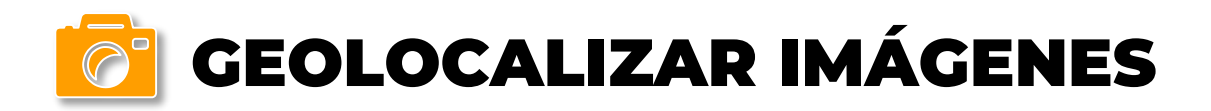

• Herramienta gratuita: **GeoImgr**

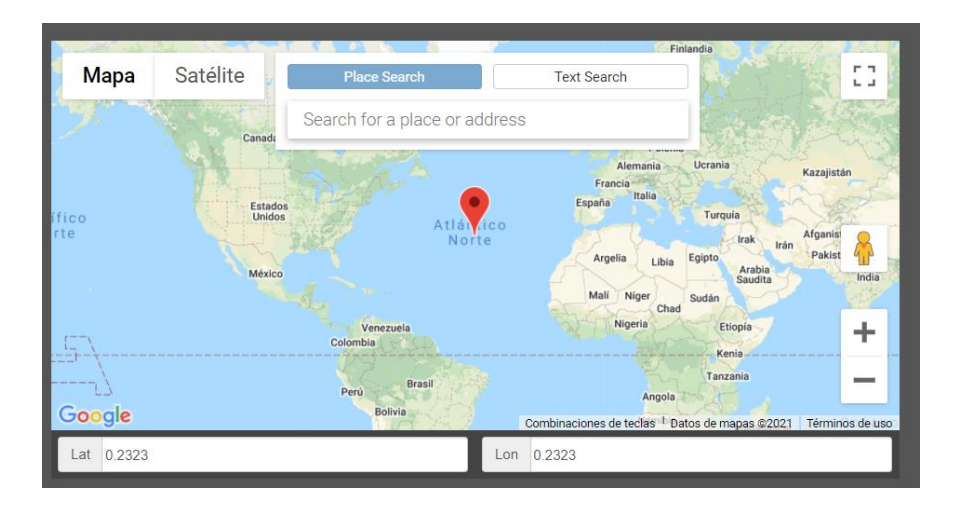

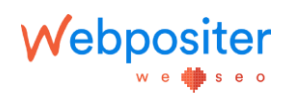

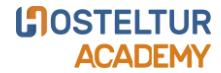

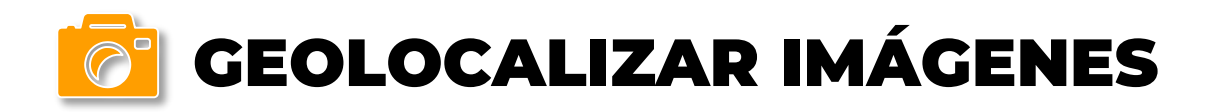

Webpositer

wed∰seo

• Ubicación del negocio en **Google Maps**.

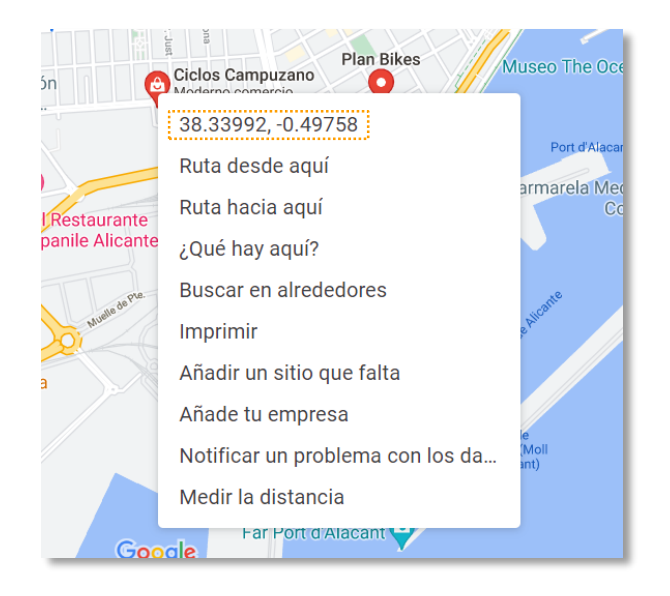

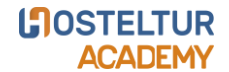

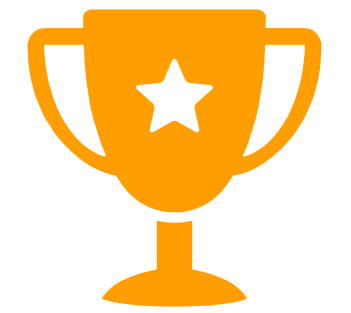

# **RESEÑAS: CÓMO GENERARLAS**

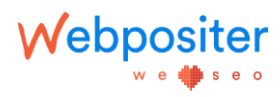

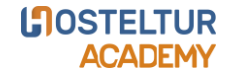

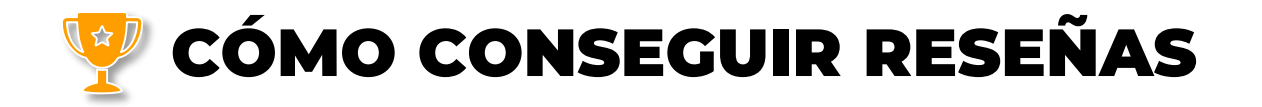

- Pregunta a los **clientes satisfechos**.
- Provoca que quien lea tus correos pueda opinar a través de tu **firma**.
- Pon una **pegatina en la tienda física** que anime a genera la reseña.
- Pídelas a tus **empleados**, **proveedores** o **colaboradores**.

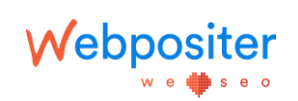

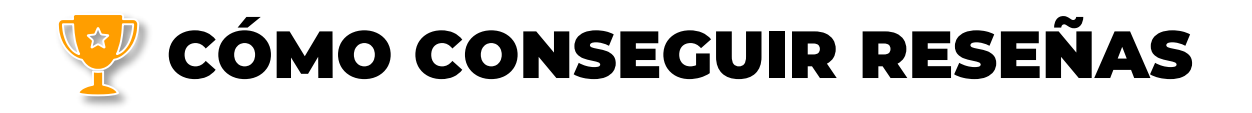

• [https://supple.com.au/tools/google](https://supple.com.au/tools/google-review-link-generator/)review-link-generator/ generador de un **enlace** o un **código QR** directo para dejar una opinión en la ficha.

> **GOOGLE BUSINESS REVIEW DIRECT LINK GENERATOR**

> > **GET DIRECT LINK FOR GOOGLE REVIEWS**

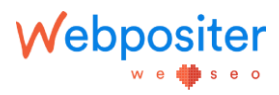

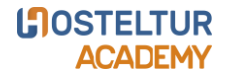

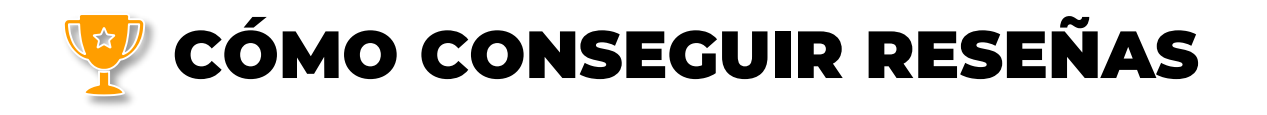

- <https://www.messagenes.com/index> web que contiene pegatinas.
- [https://www.amazon.es/gp/product/](https://www.amazon.es/gp/product/B08JZC65J8/) B08JZC65J8/.

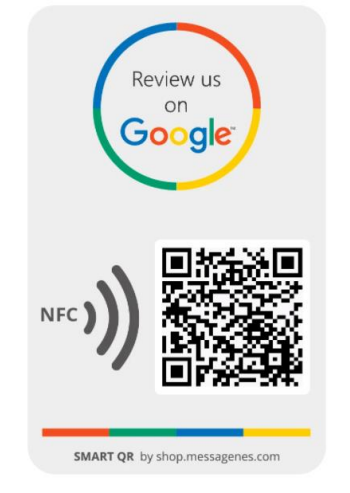

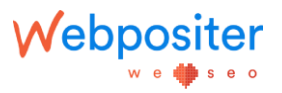

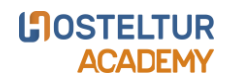

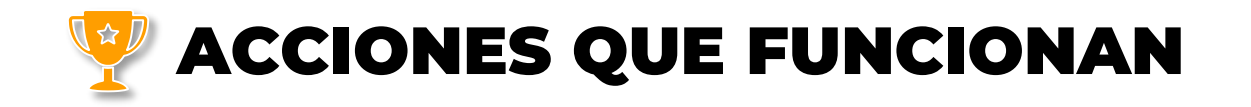

- Palabras clave potenciales a posicionar en los **comentarios de los clientes**.
- Palabras clave potenciales a posicionar en las **respuestas del negocio**.
- Responder a todas las opiniones, **positivas** y **negativas**.

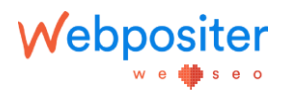

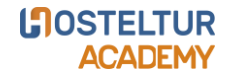

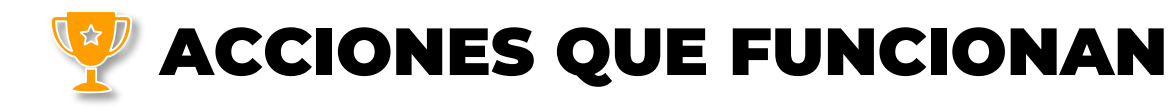

we this e o

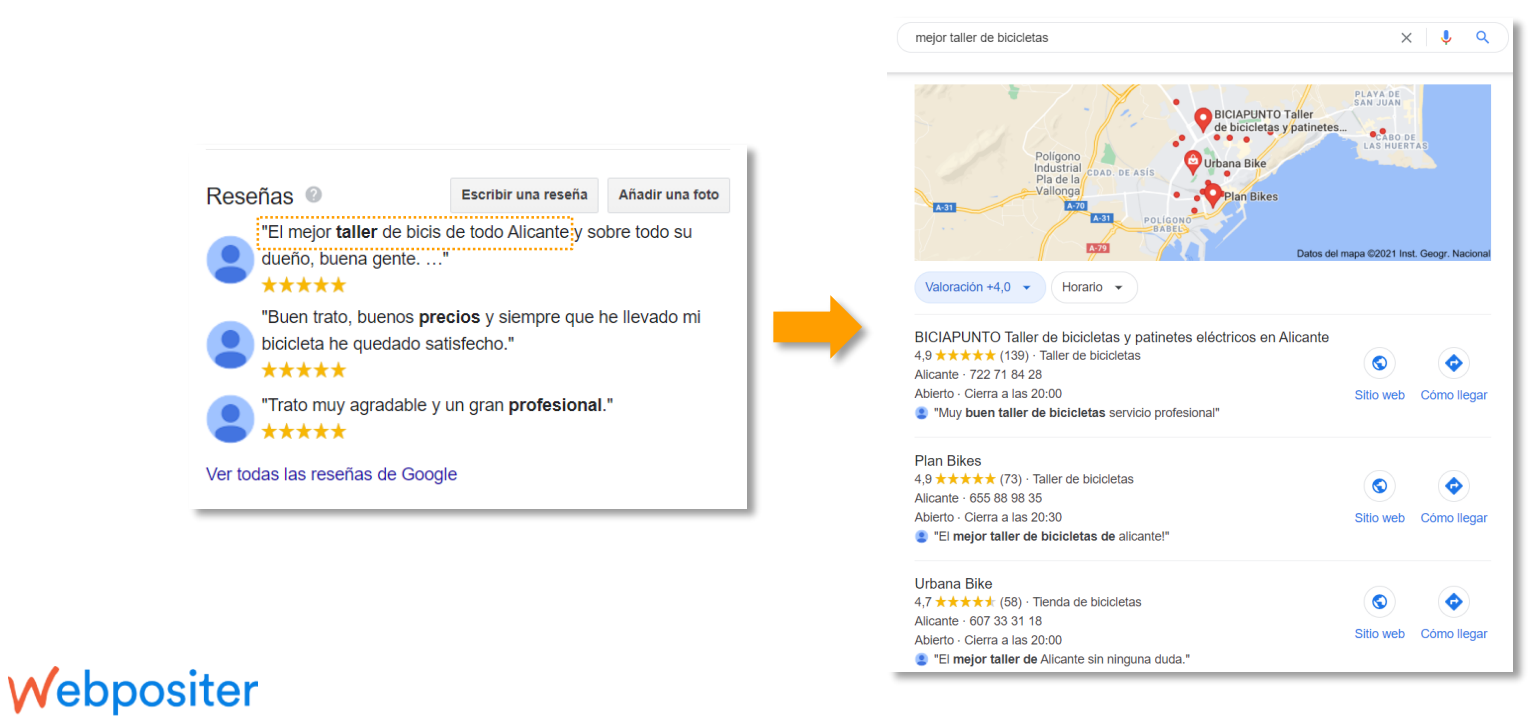

**LOSTELTUR ACADEMY** 

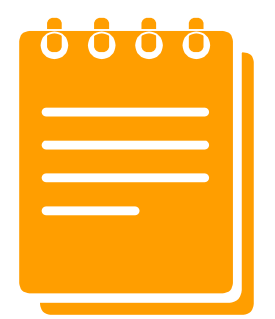

## **CITACIONES DE IMPACTO**

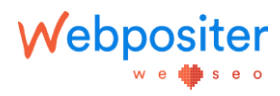

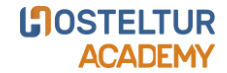

### **ANÁLISIS DE LA COMPETENCIA**

• Extensión de Chrome: **Nap Hunter**

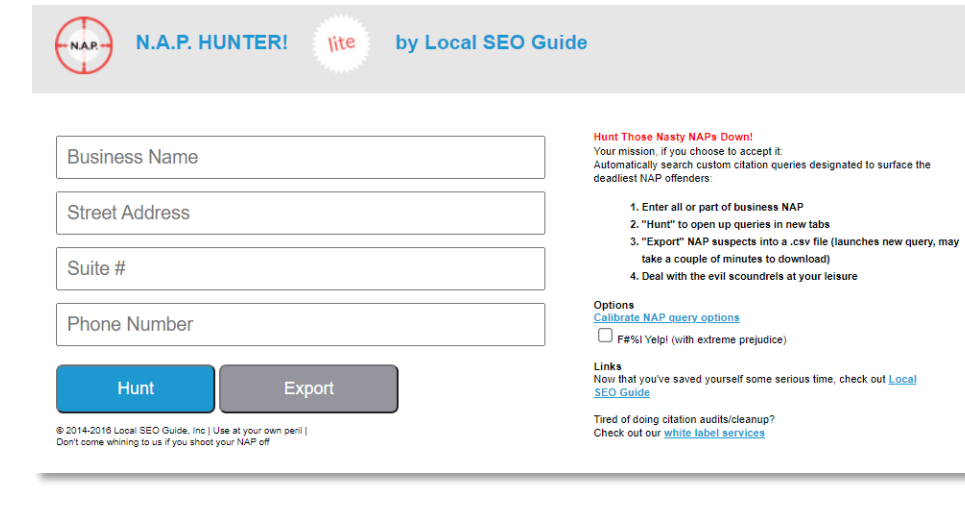

Webpositer

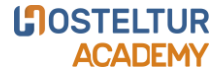

### **ANÁLISIS DE LA COMPETENCIA**

• Extensión de Chrome: **Nap Hunter**

by Local SEO Guide

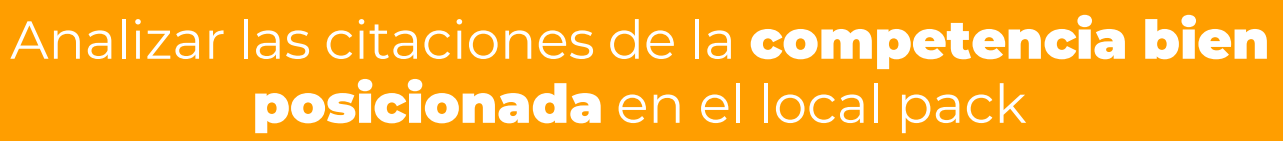

 $O$ uno  $\pi$ **Phone Number Hunt Export** @ 2014-2016 Local SEO Guide, Inc | Use at your own peril | Don't come whining to us if you shoot your NAP off

lite

**N.A.P. HUNTER!** 

N.A.P.

Webpositer

w e d∰ seo

4. Deal with the evil scoundrels at your leisure

**Options** Calibrate NAP query options

F#%I Yelp! (with extreme prejudice)

Links Now that you've saved yourself some serious time, check out Local **SEO Guide** 

Tired of doing citation audits/cleanup? Check out our white label services

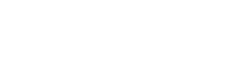

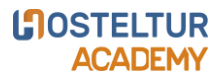

### **PRIMER RESULTADO DE GOOGLE**

• Detectar los **directorios que aparecen en el slider de arriba** del pack local cuando introduces la palabra clave principal para realizar una búsqueda.

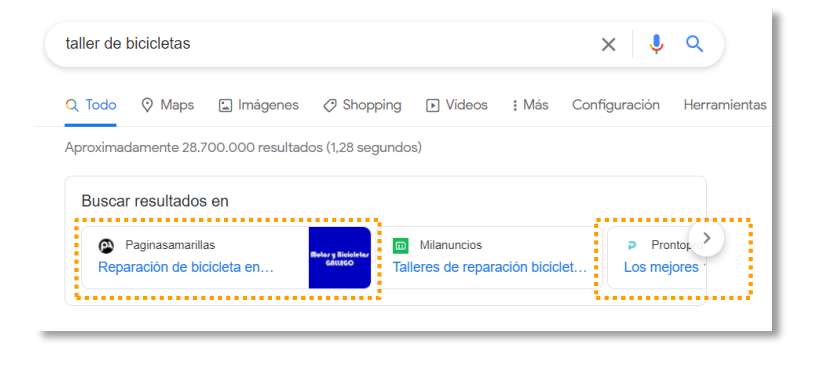

**INOSTELTUR ACADEMY** 

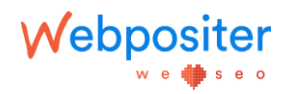

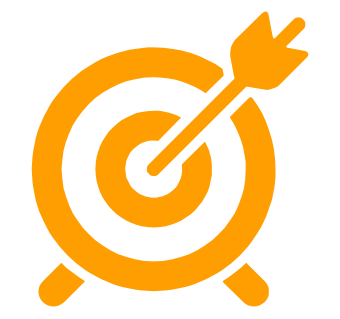

### **RECURSOS INTERESANTES**

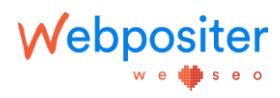

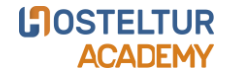

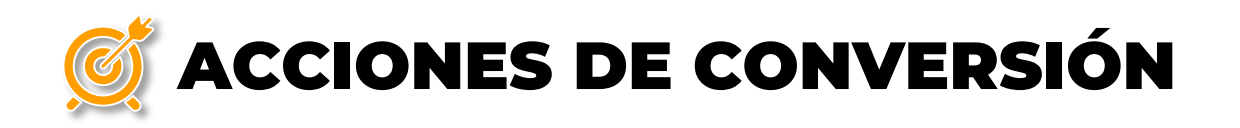

• Activar la sección de **mensajes** de Google My Business.

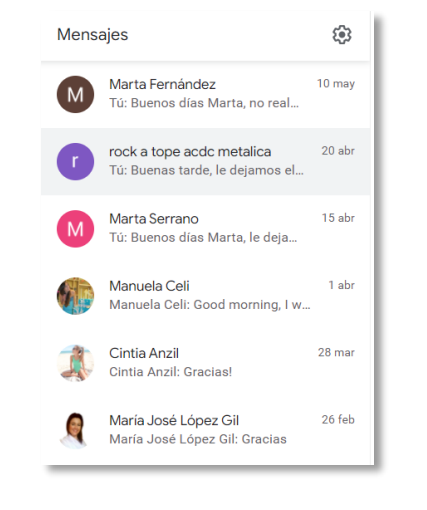

Webpositer

w e d∰ s e o

- *APP Google my Business: descargar la aplicación para poder activar los mensajes.*
- *Responder en un límite de 24 horas.*

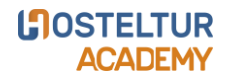

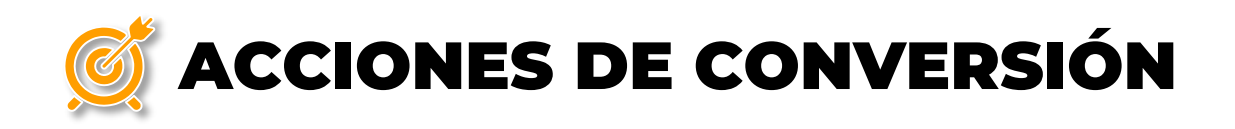

we<sup>st</sup> seo

• Activar la sección de **mensajes** de Google My Business.

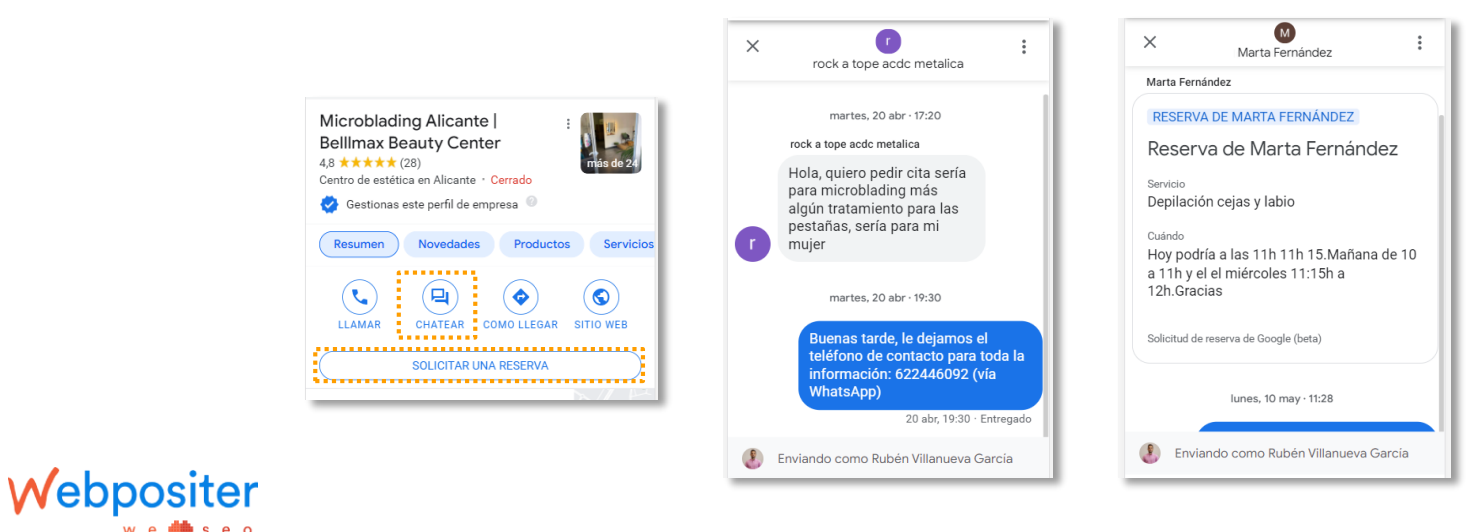

**LOSTELTUR ACADEMY** 

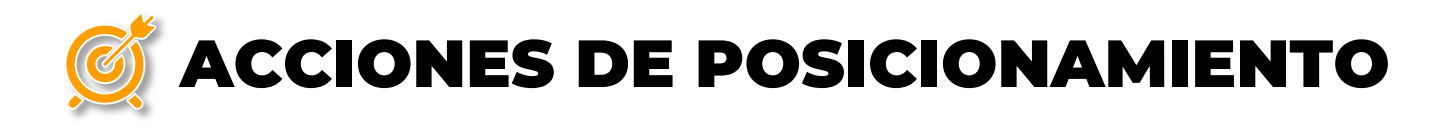

• Extensión de Chrome: **GMBspy**

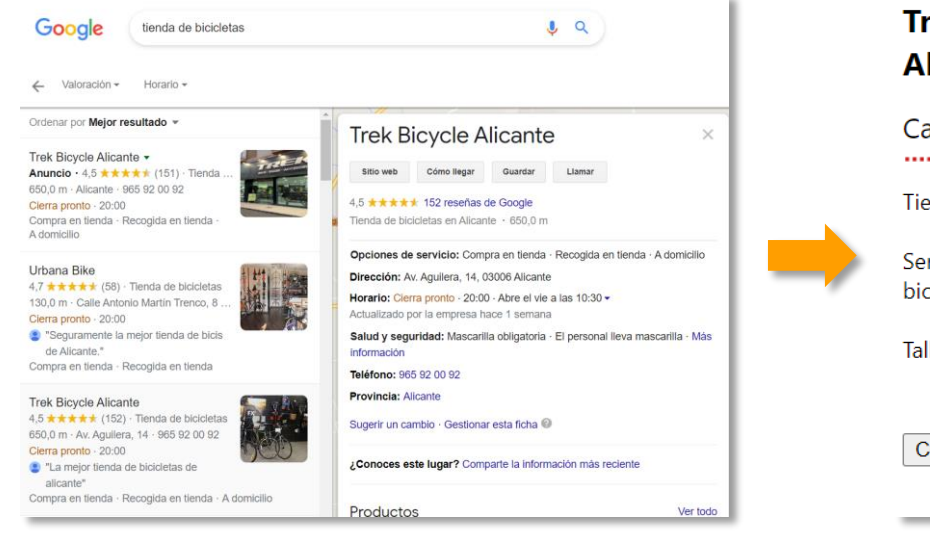

Webpositer

w e d∰ seo

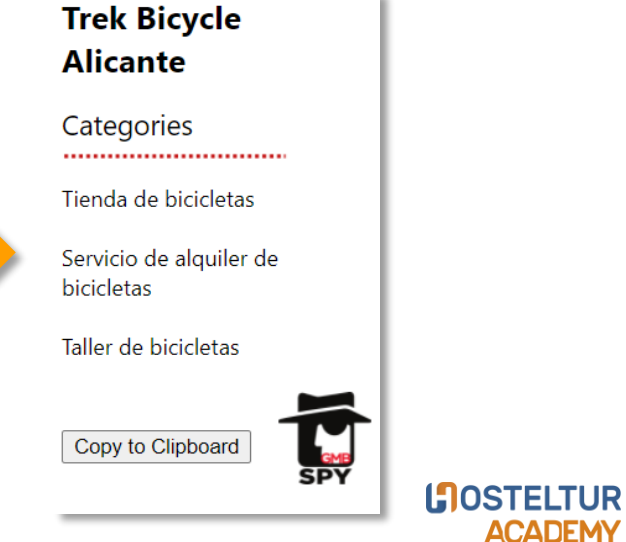

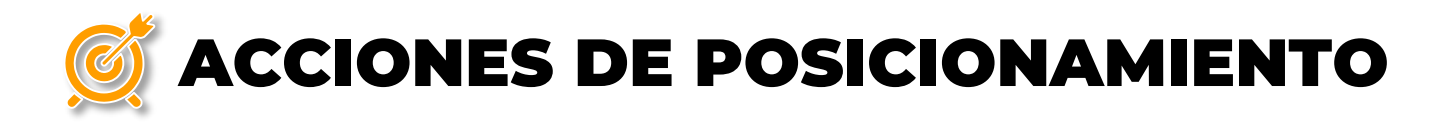

• Extensión de Chrome: **GMBspy**

Webpositer

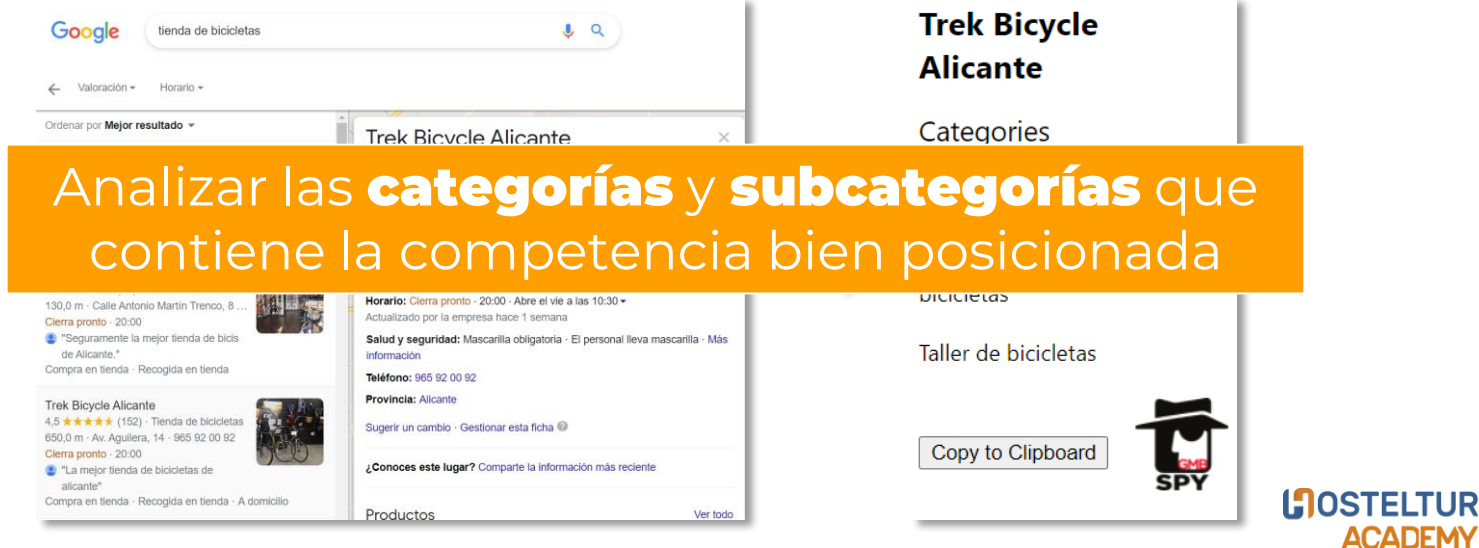

*Elegir las palabras clave potenciales que generen conversiones*.

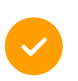

*Geolocalizar las fotografías e introducir las palabras clave potenciales*.

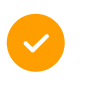

*Provocar aumento de reseñas e introducir las palabras clave potenciales*.

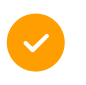

*Detectar citaciones representativas del sector para introducir la empresa*.

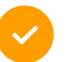

*Facilitar la comunicación con los clientes*.

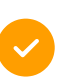

*Elegir las categorías adecuadas para posicionar por las palabras clave potenciales*.

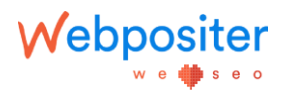

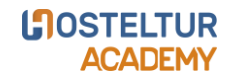

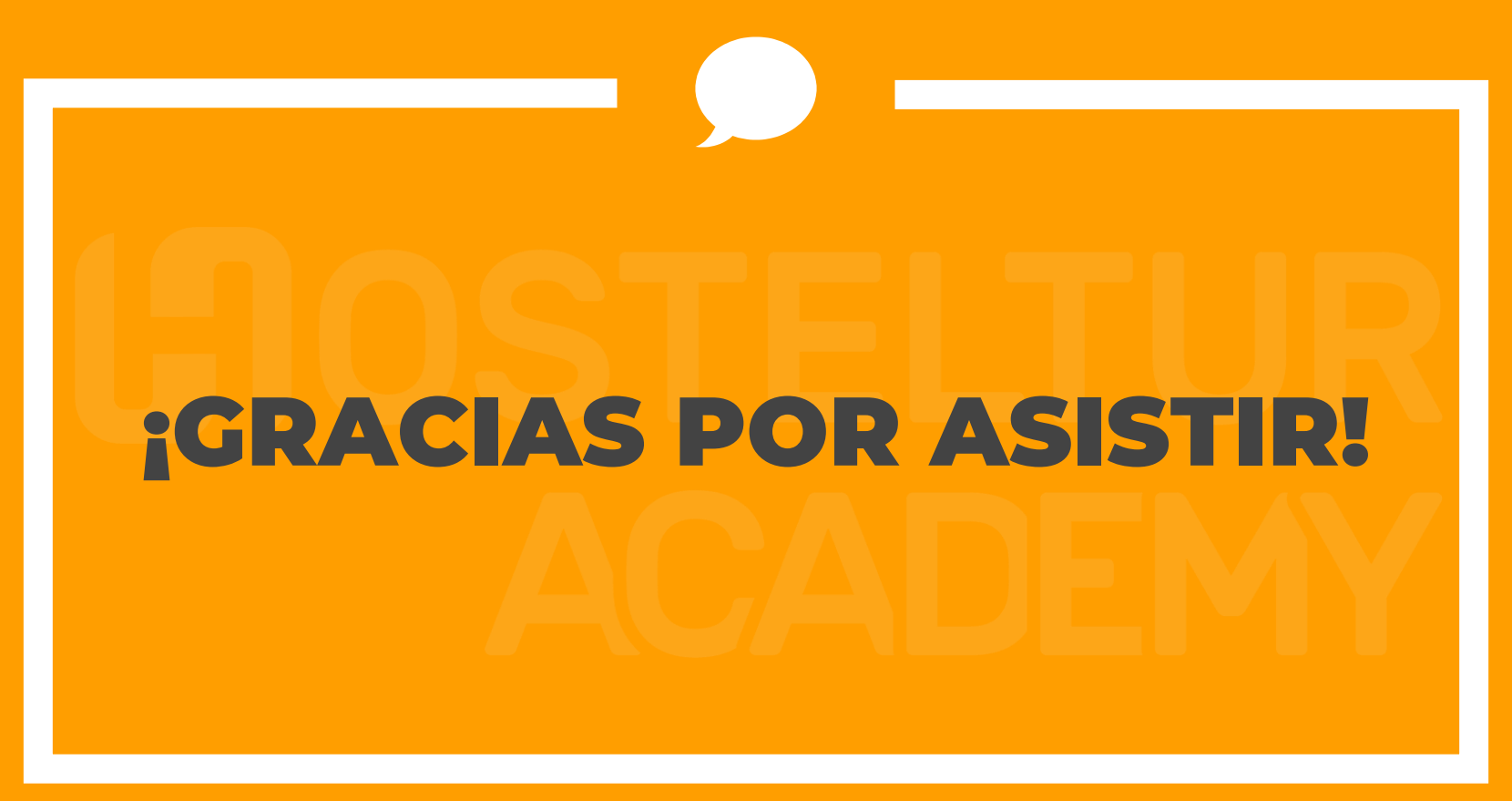

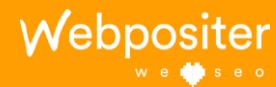

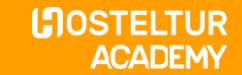